Select Manual Network Iphone 4
>>CLICK HERE<<<</p>

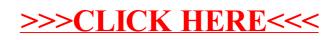